## 10日早

# Quelques **ressources indispensables** en **droit** !

Les **bibliothèques**  $0$   $\Omega$   $\Box$ 

Université de Strasbourg

Septembre 2021

#### Sommaire

### **1** | Des ressources pour accéder aux **textes**, aux **décisions**

• Legifrance

#### **2** | Des ressources pour accéder aux **articles de doctrine**

• Dalloz.fr – Lexis 360

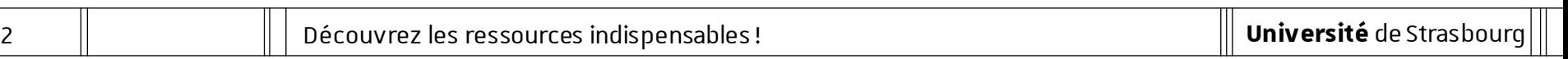

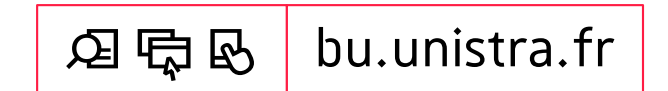

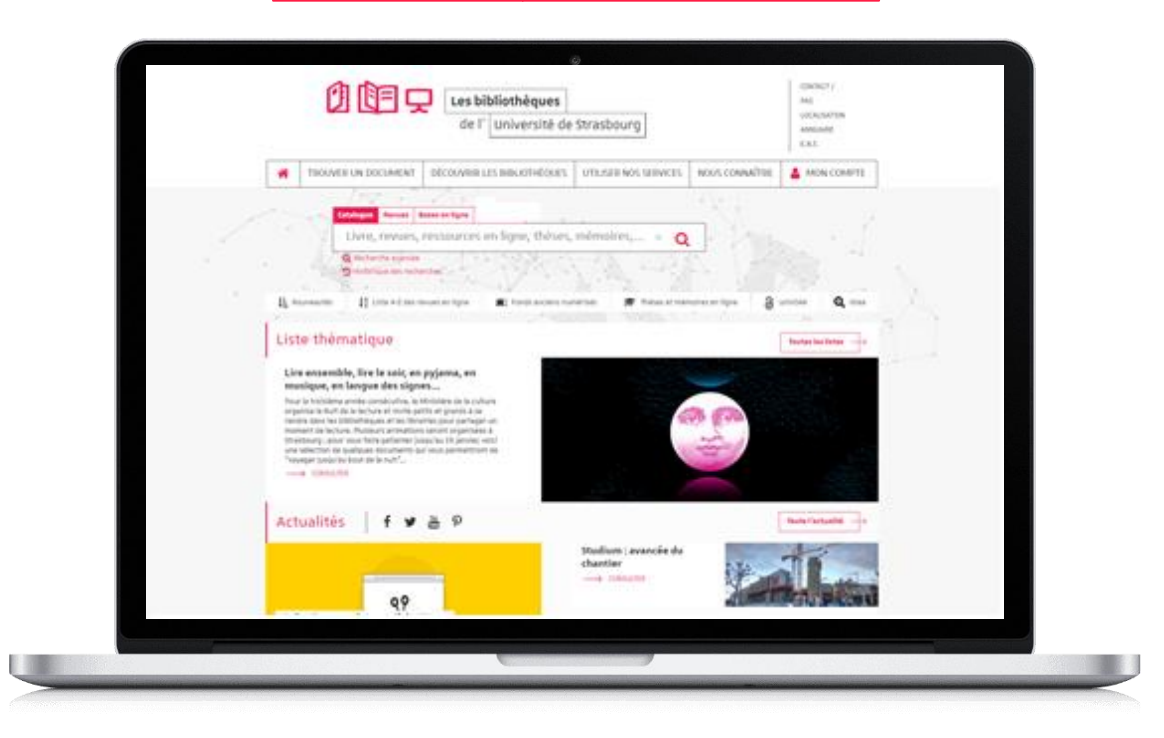

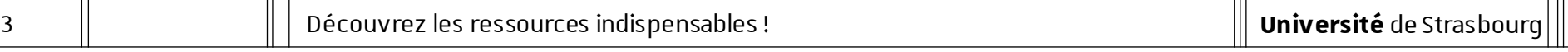

#### **L'utilisation des ressources en ligne acquises par l'université est personnelle et limitée aux activités universitaires :**  tout usage effectué en dehors du cadre académique, c'est-à-dire dans un contexte professionnel ou de stage,

est strictement interdit.

Préalables

#### Accès aux ressources [1/4]

- Site des bibliothèques : bu.unistra.fr
- Les ressources signalées sur le site bu.unistra.fr ont été sélectionnées par les bibliothèques en relation avec les enseignants afin de répondre au mieux à vos besoins.
- Parmi ces ressources, vous accédez à des bases en ligne gratuites ou payées par l'Université de Strasbourg (environ 3 millions d'euros par an) et la Bibliothèque nationale et universitaire (BNU) de Strasbourg.

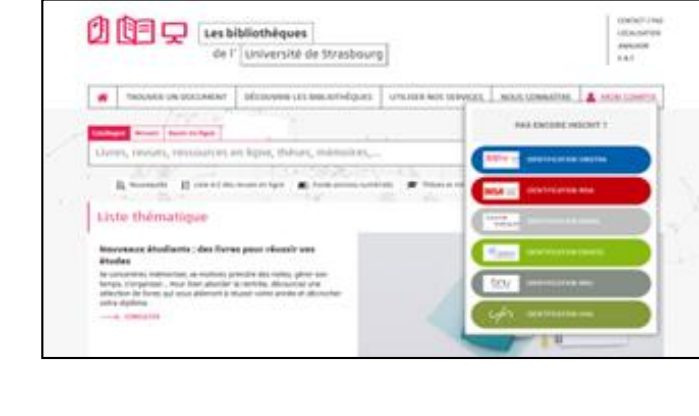

Préalables

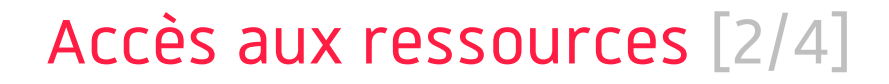

- Les ressources en ligne payées par l'université de Strasbourg sont signalées par un cadenas gris/noir : **A**
- Les ressources en ligne payées par la Bibliothèque nationale et universitaire sont signalées par un cadenas jaune : **A**
- Accès distant aux ressources avec l'identifiant et le mot de passe de votre compte Unistra.

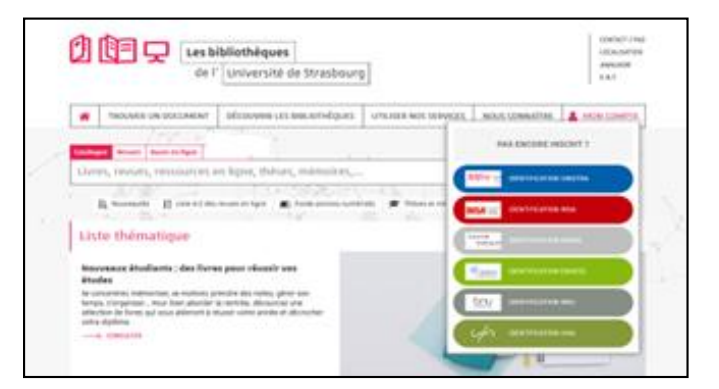

#### Accès aux ressources [3/4]

— Accès par « Bases en ligne »

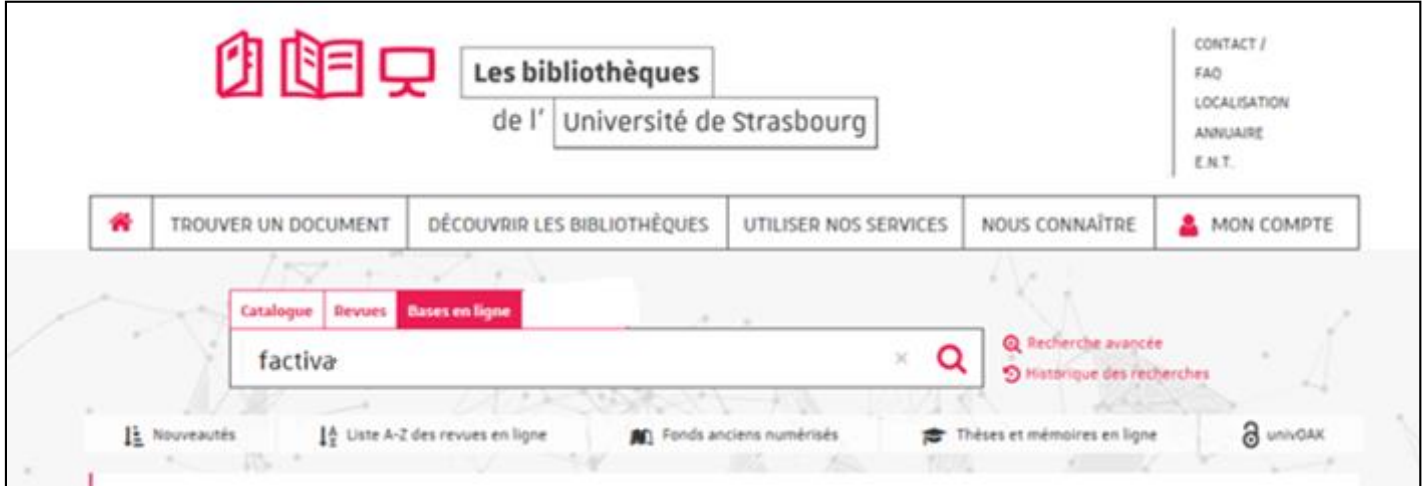

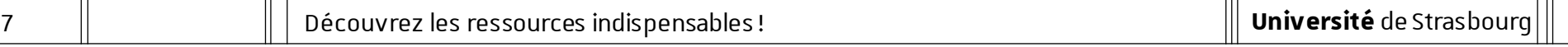

#### Accès aux ressources [4/4]

— Accès par « Trouver un document par discipline »

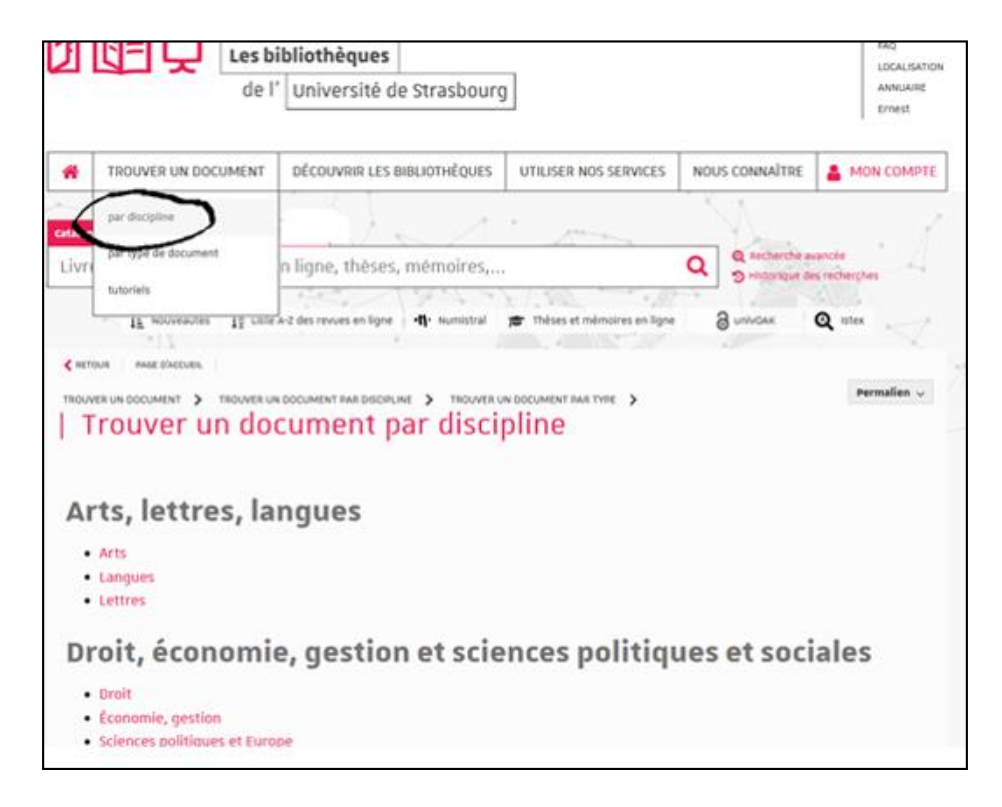

Des ressources pour accéder aux **textes**, aux **décisions Legifrance**

#### Legifrance : accès aux textes [1/3]

- Comment chercher un article de code ?
	- $\rightarrow$  Pour rechercher un article de code, je sélectionne le code concerné et j'indique le numéro d'article recherché.

Exemple avec l'article 229 du Code civil :

![](_page_9_Picture_43.jpeg)

#### Legifrance : accès aux textes [2/3]

- Comment chercher une loi ?
	- $\rightarrow$  Pour rechercher une loi, je sélectionne la catégorie « Textes consolidés » et j'indique la nature du texte avec son numéro ou sa date de **signature**.
	- Exemple avec la Loi n° 2016-297 du 14 mars 2016 relative à la protection de l'enfant :

![](_page_10_Picture_50.jpeg)

#### Legifrance : accès aux textes [3/3]

- Comment chercher une loi?
	- $\rightarrow$  J'accède ainsi à la version d'origine et à la version en vigueur (« version consolidée ») de la loi recherchée.

![](_page_11_Picture_48.jpeg)

#### Legifrance : accès aux décisions des juridictions [1/1]

- Comment chercher une décision ?
	- $\rightarrow$  Je choisis l'accès en fonction de la décision recherchée : jurisprudence constitutionnelle, administrative ou judiciaire…

![](_page_12_Picture_39.jpeg)

Des ressources pour accéder aux **articles de doctrine Dalloz.fr – Lexis 360**

#### Dalloz.fr : accès aux articles de doctrine [1/2]

- Comment chercher un article de doctrine ?
	- $\rightarrow$  Je choisis l'espace de travail « Etudiants ».
	- $\rightarrow$  Je peux ensuite choisir la rubrique « Documentation » » pour sélectionner la revue recherchée.

Exemple : D. Fenouillet, Le divorce sans juge, D. 2016. 1424

![](_page_14_Picture_60.jpeg)

#### Dalloz.fr : accès aux articles de doctrine [2/2]

- Comment chercher un article de doctrine ?
	- $\rightarrow$  J'indique les références de l'article pour le rechercher dans tous les numéros de la revue.

Exemple : D. Fenouillet, Le divorce sans juge, D. 2016. 1424

![](_page_15_Picture_42.jpeg)

![](_page_15_Picture_43.jpeg)

2 | Des ressources pour accéder aux articles de doctrine

Ressources de l'éditeur Dalloz : informations complémentaires [1/3]

- Sur Dalloz.fr, vous accédez également :
	- $\rightarrow$  A la rubrique « Dalloz . Actualité ».
	- $\rightarrow$  Aux « codes rouges » (codes annotés ou commentés) édités par Dalloz dans la rubrique « Codes ».

![](_page_16_Picture_5.jpeg)

![](_page_16_Picture_83.jpeg)

2 | Des ressources pour accéder aux articles de doctrine

Ressources de l'éditeur Dalloz : informations complémentaires [2/3]

- Sur Dalloz.fr, vous accédez également :
	- $\rightarrow$  A des « fiches d'orientation » dans la rubrique « Documentation ».
	- $\rightarrow$  A des « fiches méthodologiques » dans la rubrique « Méthodologie » et des « focus métiers » dans la rubrique « Métiers ».

![](_page_17_Picture_74.jpeg)

#### Ressources de l'éditeur Dalloz : informations complémentaires [3/3]

- Sur Dalloz Bibliothèque, vous accédez à des livres numériques (lexiques, manuels…).
	- $\rightarrow$  **Attention** : de nombreux éditeurs publient des ouvrages juridiques, ne négligez pas les livres en version imprimée que vous pouvez consulter et emprunter en bibliothèque à l'université.

#### **Soyez attentifs à la date de publication de l'ouvrage !**

![](_page_18_Picture_5.jpeg)

#### Lexis 360 : accès à la base

#### — Comment accéder à Lexis 360 ?

- $\rightarrow$  Je clique sur « Se connecter » en haut à droite de la page d'accueil de la ressource.
- $\rightarrow$  Lors de ma première connexion, je crée ensuite mon compte personnel avec mon adresse courriel Unistra (donc obligatoirement en @etu.unistra.fr).

![](_page_19_Picture_53.jpeg)

#### Lexis 360 : informations complémentaires

- Sur Lexis 360, vous accédez à des revues mais également :
	- $\rightarrow$  A certains « codes bleus » (codes annotés ou commentés) édités par LexisNexis: codes signalés comme « commentés » sur Lexis 360.
	- $\rightarrow$  A des « fiches pratiques » ou « fiches pédagogiques » (méthodologie et révisions).

![](_page_20_Figure_5.jpeg)

![](_page_20_Figure_6.jpeg)

Comment savoir dans quelle bibliothèque ou sur quelle base en ligne se trouve une revue ?

- Utiliser le site bu.unistra.fr en indiquant les termes principaux du titre complet de la revue.
	- $\rightarrow$  Les juristes emploient très souvent des titres abrégés pour désigner les revues.

Pour identifier le titre complet, consulter notamment la liste des abréviations disponible dans les salles de lecture des bibliothèques.

![](_page_21_Picture_53.jpeg)

## 电四目 Comment trouver de l'**aide** ?

Q dp bu.unistra.fr

![](_page_22_Picture_2.jpeg)

*Utiliser nos services*

*→ Se former à la recherche documentaire*

自己同 Comment trouver de l'**aide** ?

![](_page_23_Picture_1.jpeg)

![](_page_23_Picture_2.jpeg)

#### *Trouver un document*

*→ Tutoriels*

**Université** de Strasbourg

# **DQ目早 À bientôt** dans les BU !

![](_page_24_Picture_1.jpeg)

![](_page_24_Picture_2.jpeg)